Log into skyward employee access. Select **Employee Information** then **Personal Information**.

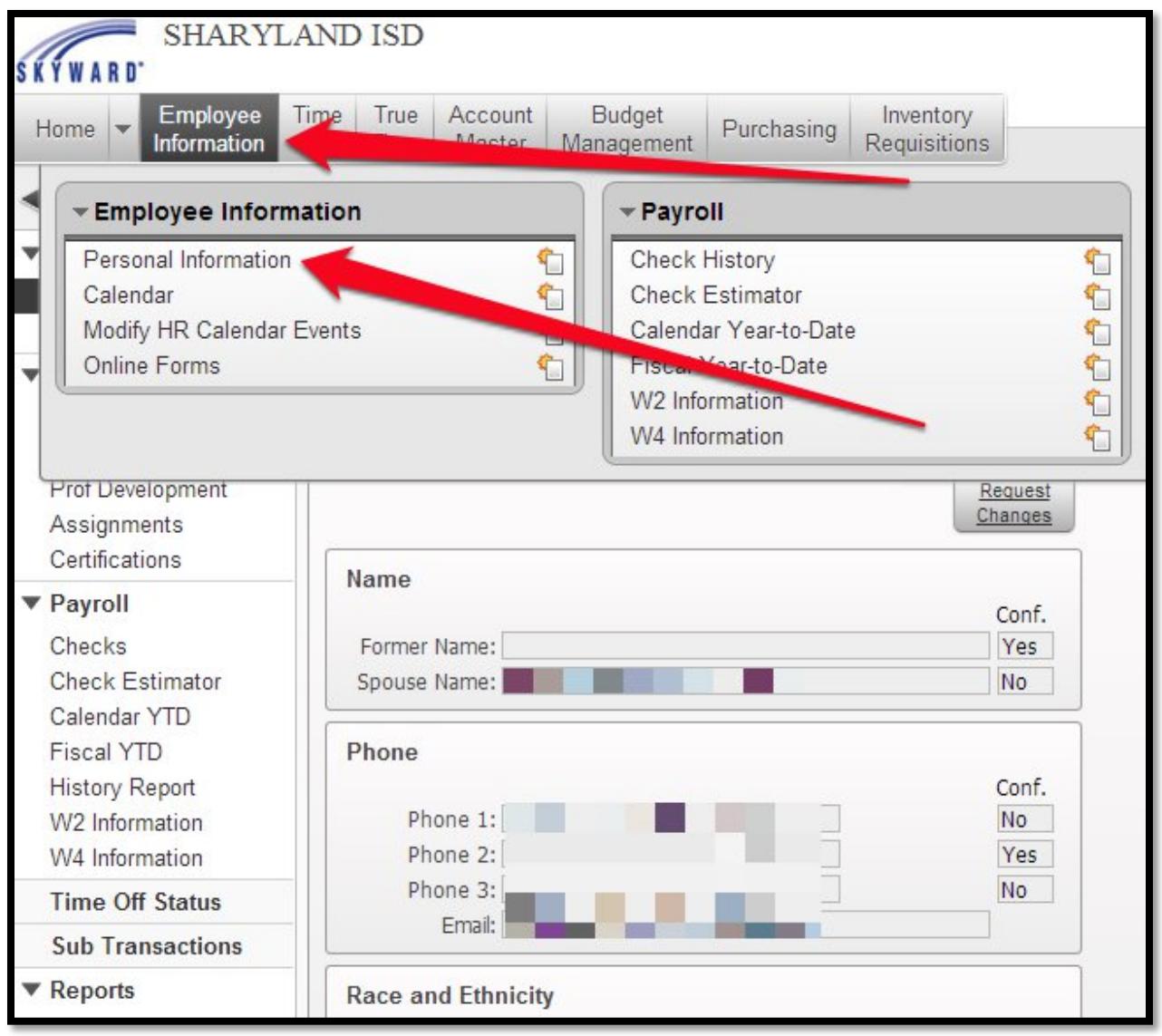

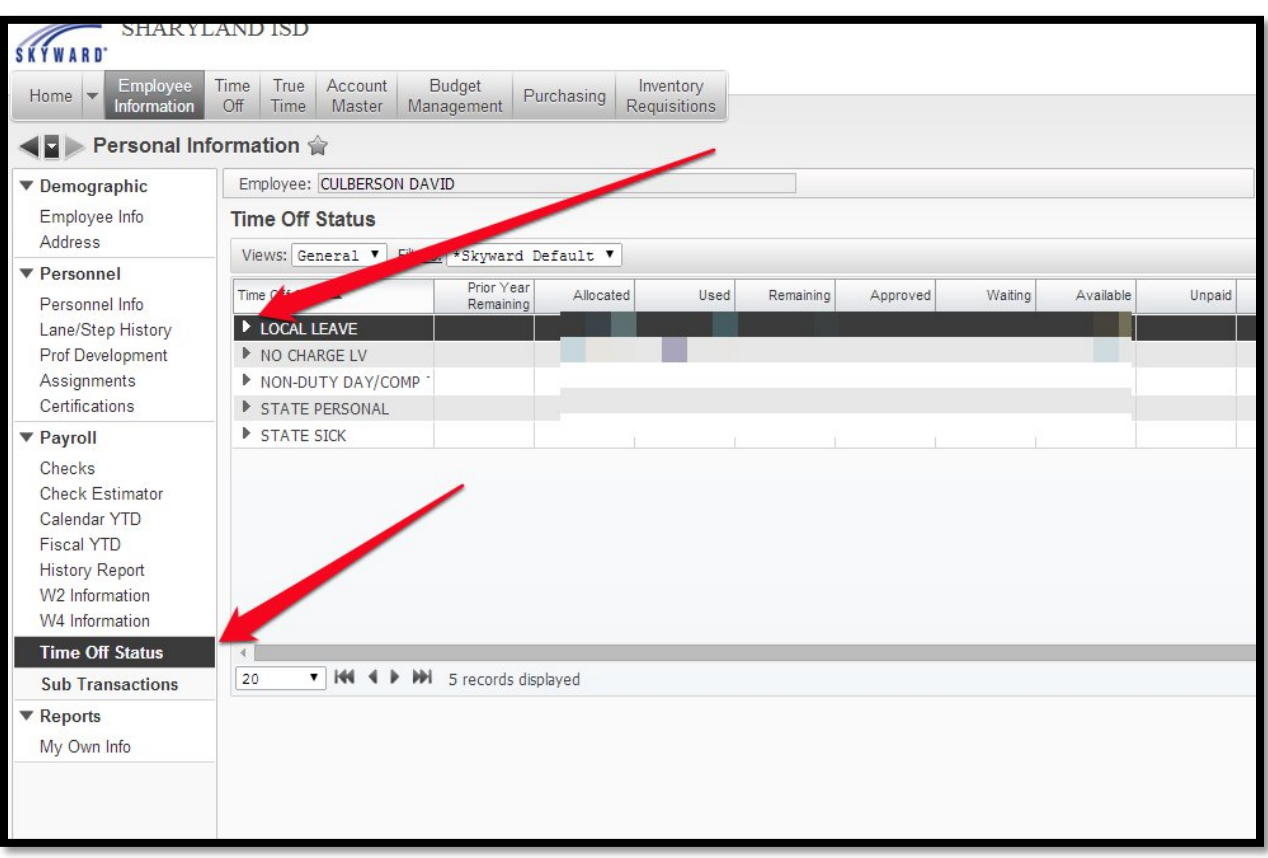

#### Select **Time Off Status** then click the arrow by **Local Leave**.

If you don't see **Donation to S/L Bank** then select the **More Time Off Transactions** and scroll down**.** If you do see **Donation to S/L Bank** then you have donated to the bank.

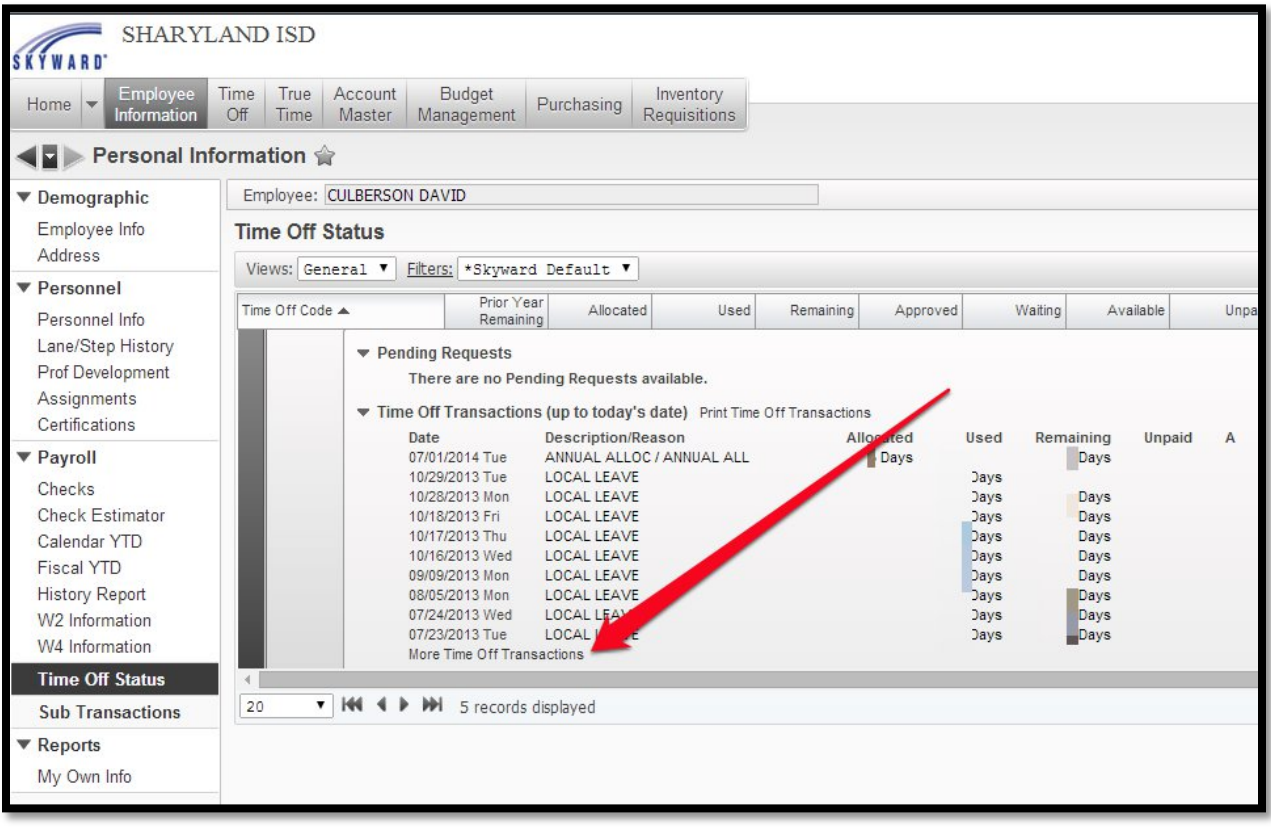

You will see the **Donation to S/L Bank** listed if you donated to the bank. In this instance I scrolled down back to September of 2007 and found that I donated then. Please contact the payroll department <http://www.sharylandisd.org/Domain/19>if you have further questions.

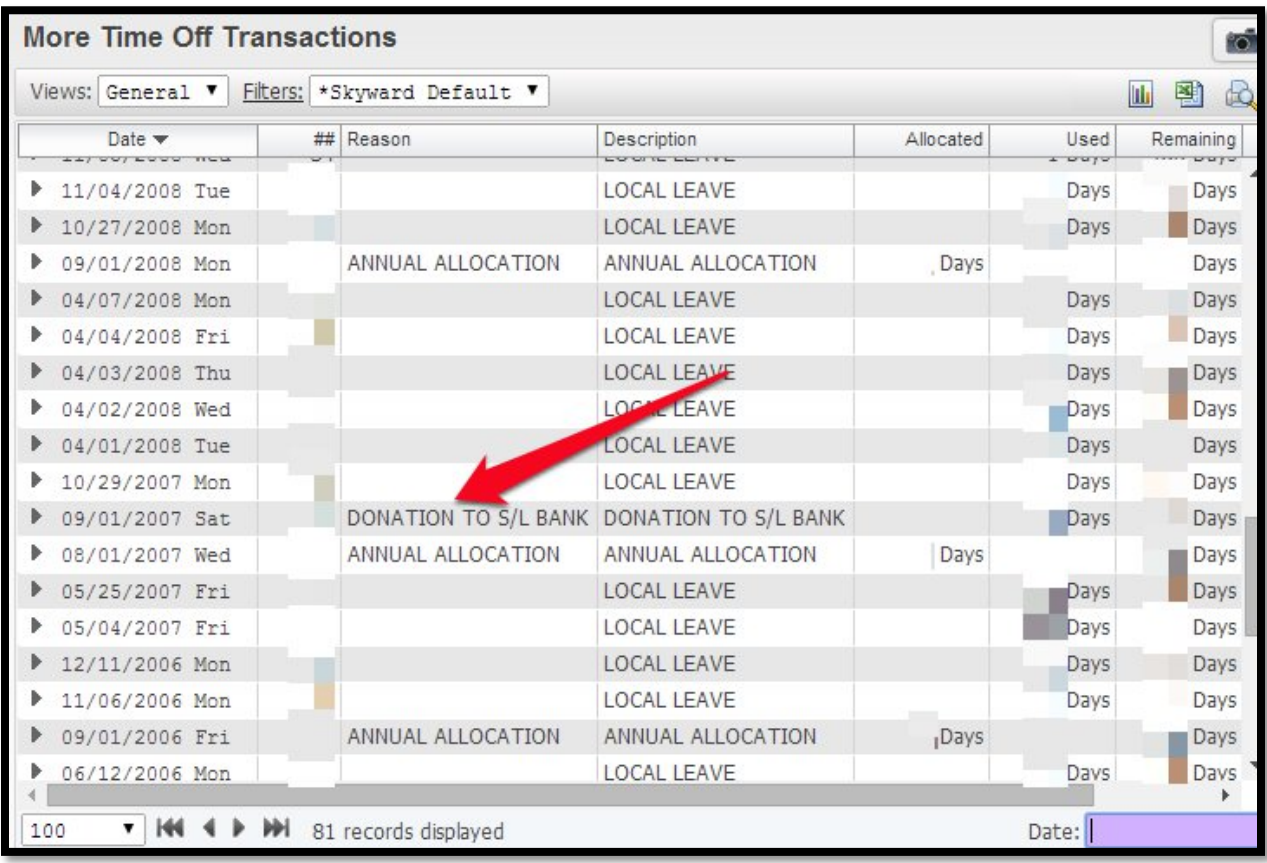